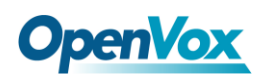

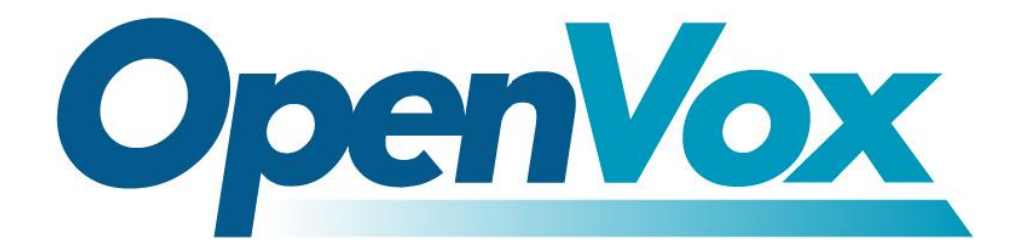

# **OpenVox Communication Co.Ltd**

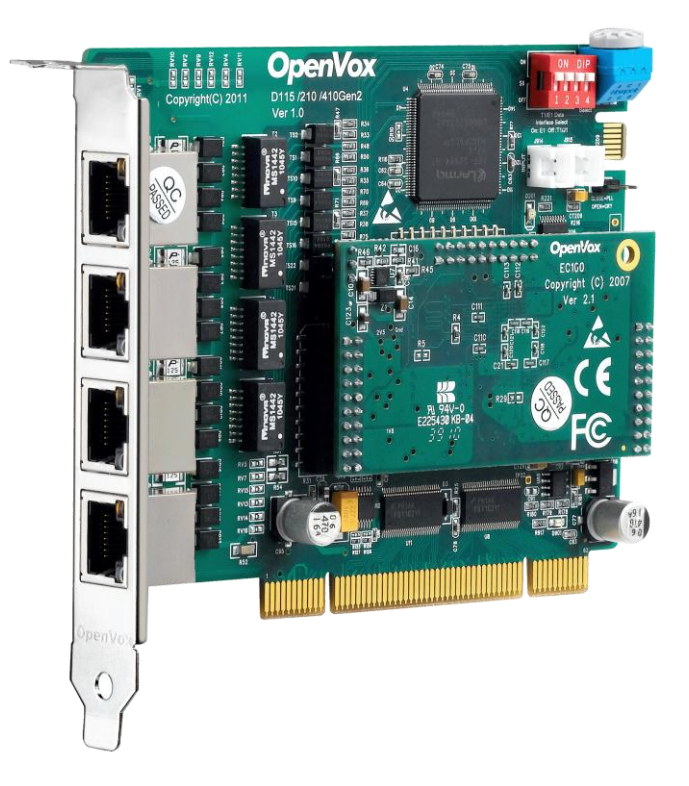

## **D410P/DE410P on DAHDI User Manual**

Version: 2.2

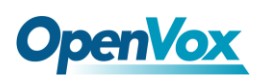

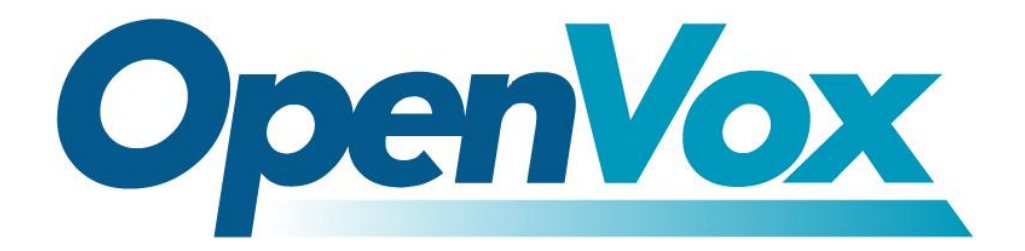

# **OpenVox Communication Co.Ltd**

*OpenVox-Best Cost Effective Asterisk Cards*

Address: F/3, Building No.127, Jindi Industrial Zone, Shazui Road, Futian District, Shenzhen, Guangdong 518048, China Tel:+86-755-82535461, 82535095, 82535362, Fax:+86-755-83823074 Business Contact: sales@openvox.com.cn Technical Support[: support@openvox.com.cn](mailto:support@openvox.com.cn)

> Business Hours: 09:00-18:00(GMT+8) from Monday to Friday URL: www.openvox.cn

*Thank You for Choosing OpenVox Products!*

OpenVox Communication Co. LTD. URL: www.openvox.cn 1

 $\frac{1}{2}$ 

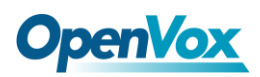

### **Copyright**

Copyright© 2011 OpenVox Inc. All rights reserved. No part of this document may be reproduced without prior written permission.

### **Confidentiality**

Information contained herein is of a highly sensitive nature and is confidential and proprietary to OpenVox Inc. No part may be distributed, reproduced or disclosed orally or in written form to any party other than the direct recipients without the express written consent of OpenVox Inc.

#### **Disclaimer**

OpenVox Inc. reserves the right to modify the design, characteristics, and products at any time without notification or obligation and shall not be held liable for any error or damage of any kind resulting from the use of this document.

OpenVox has made every effort to ensure that the information contained in this document is accurate and complete; however, the contents of this document are subject to revision without notice. Please contact OpenVox to ensure you have the latest version of this document.

#### **Trademarks**

All other trademarks mentioned in this document are the property of their respective owners.

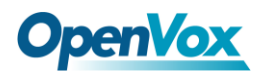

## **Contents**

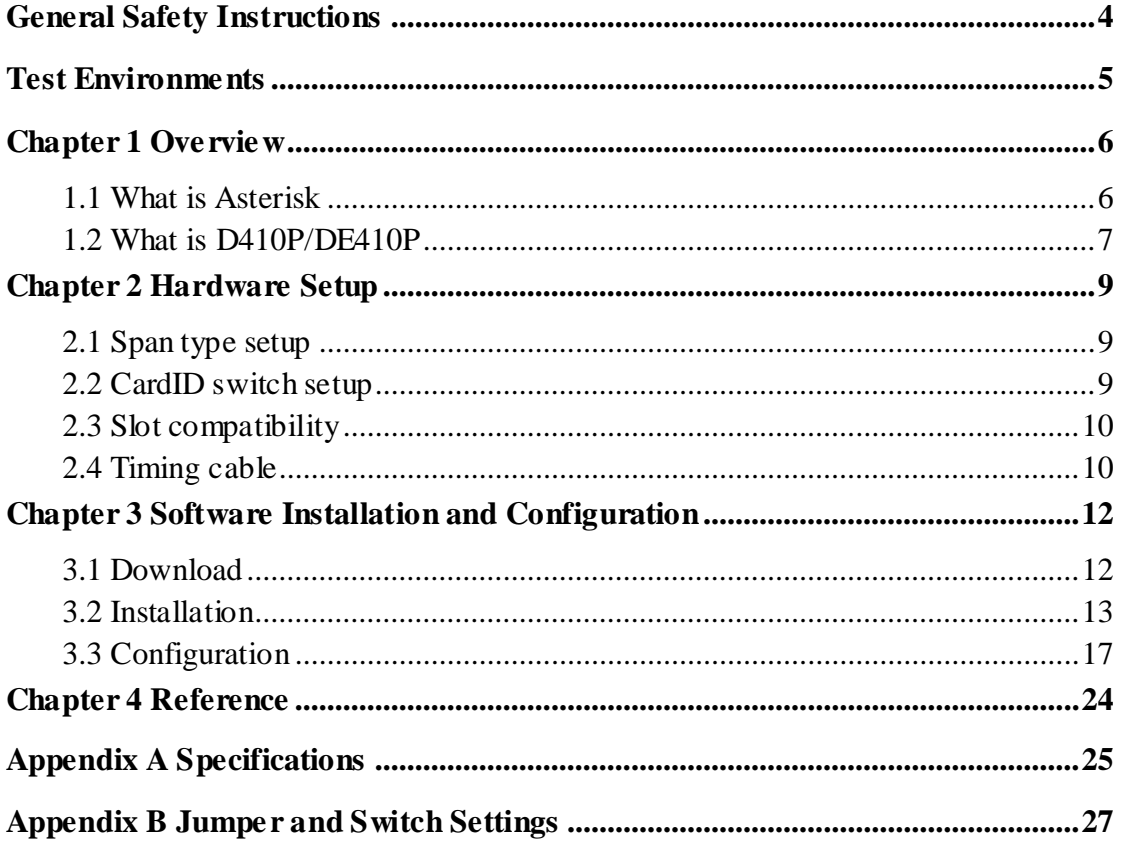

 $\overline{\mathbf{3}}$ 

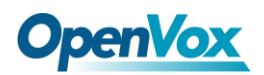

#### <span id="page-4-0"></span>**General Safety Instructions**

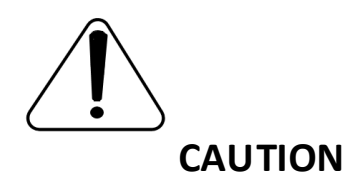

- **1.** The computers that have D410P/DE410P card installed must comply with the country's specific safety regulations.
- **2.** Only service personnel should go to install D410P/DE410P card.
- **3.** Before installing D410P/DE410P card, please unplug the power cord and remove the cover from your PC.
- **4.** For avoiding personal injuries and damages to your machine and D410P/DE410P card, make sure bracket of the card is secured to the PC's chassis ground by fastening the card with a screw.
- **5.** Electrical Surges, ESD are very destructive to the equipment. To avoid it, make sure there is a low impedance discharge path from your computer to chassis ground.
- **6.** To reduce the risk of damage or injury, please follow all steps or procedures as instructed.

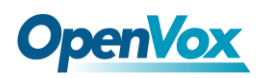

## <span id="page-5-0"></span>**Test Environments**

CentOS-5.5

Kernel version: 2.6.18-194. el5

DAHDI: dahdi-linux-complete-current

Asterisk: asterisk-1.8.5.0

Libpri: libpri-1.4.11.5

Hardware: OpenVox D410P/DE410P

## <span id="page-6-0"></span>**Chapter 1 Overview**

## <span id="page-6-1"></span>**1.1 What is Asterisk**

The Definition of Asterisk is described as follows:

Asterisk is a complete PBX in software. It runs on Linux, BSD, Windows (emulated) and provides all of the features you would expect from a PBX and more. Asterisk does voice over IP in four protocols, and can interoperate with almost all standard-based telephony equipment using relatively cost-effective hardware. Asterisk provides Voicemail services with Directory, Call Conferencing, Interactive Voice Response, Call Queuing. It supports for three-way calling, caller ID services, ADSI, IAX, SIP, H323 (as both client and gateway), MGCP (call manager only) and SCCP/Skinny (voip-info.org).

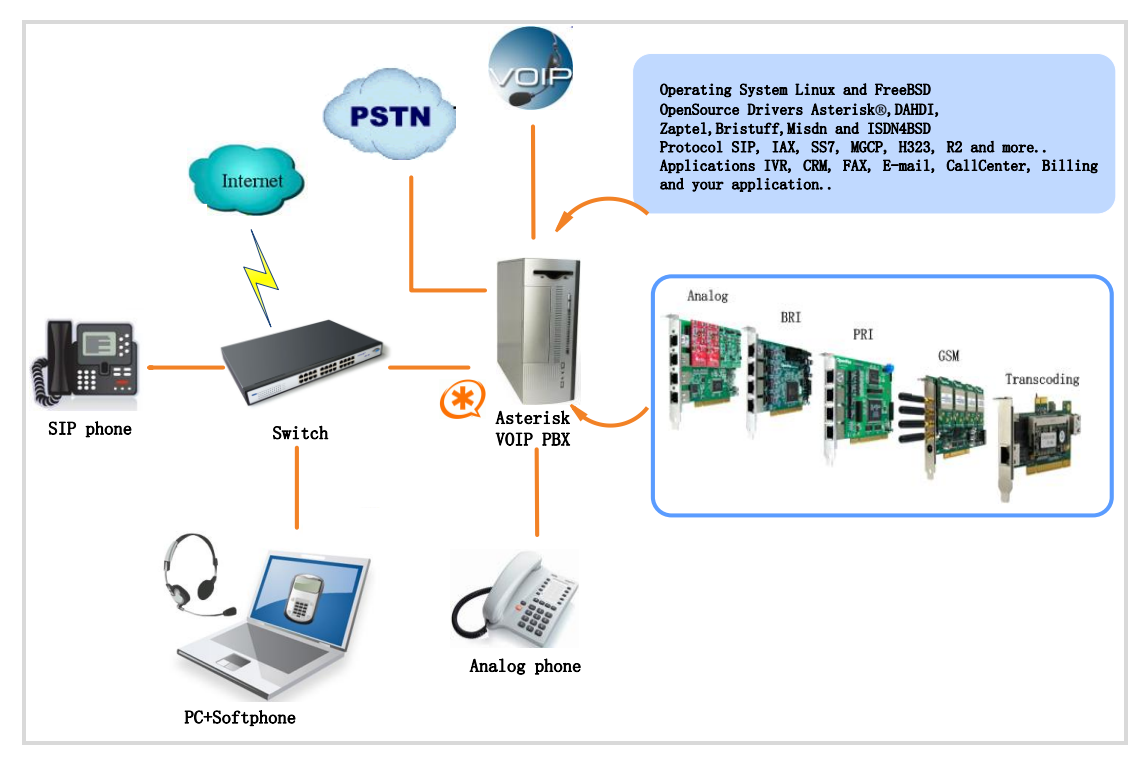

#### **Figure 1 Topology**

### <span id="page-7-0"></span>**1.2 What is D410P/DE410P**

The DE410P is a D410P with an EC module, and they support E1, T1 and J1 environments. It is selectable on a per-card or per-port basis. This feature enables signaling translation between E1 and T1 equipments and allows inexpensive T1 channel banks to connect with E1 circuits. D410P supports industry standard telephony and data protocols, including Primary Rate ISDN (both N. American and Standard Euro) protocol families for voice, PPP, Cisco, HDLC, and Frame Relay data modes. Both line-side and trunk-side interfaces are supported.

D410P works with Asterisk<sup>®</sup>, Elastix<sup>®</sup>, FreeSWITCH<sup>™</sup>, PBX in a Flash, trixbox<sup>®</sup>, Yate<sup>™</sup> and IPPBX/IVR projects as well as other Open Source and proprietary PBX, Switch, IVR, and VoIP gateway applications. D410P/DE410P supports industry standard telephony and data protocols, including Primary Rate ISDN (both N. American and Standard Euro) protocol families for voice, PPP, Cisco, HDLC, and Frame Relay data modes. Both line-side and trunk-side interfaces are supported.

#### **Target Applications**

- $\triangleright$  Voice-over Internet Protocol (VoIP) Services
- $\triangleright$  Complex IVR Trees
- "Meet-Me" Bridge Conferencing
- $\triangleright$  Calling Card Platforms

 $\overline{z}$ 

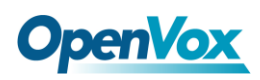

- VoIP Gateways (support SIP, H.323, and IAX)
- Legacy PBX/IVR Services
- Voice/Data Router (replace expensive routers)
- PRI/Switch Compatibility Network or CPE

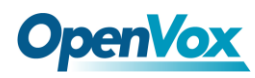

## <span id="page-9-0"></span>**Chapter 2 Hardware Setup**

There are some points that should be paid attention to when setting up D410P/DE410P.

### <span id="page-9-1"></span>**2.1 Span type setup**

Each DIP switch controls one span configuration for E1 or T1 mode. Setting DIP1 to ON means SPAN1 will be E1.Setting DIP1 to OFF means SPAN1 will be T1.

### <span id="page-9-2"></span>**2.2 CardID switch setup**

If want to install more than one card of D410P/DE410P in a PC, you should take care of the card ID switch. There are two pieces of rules you must obey:

- $\triangleright$  The first card must be set to 0, which is a card that will be initialized (i.e. installing driver) firstly when the system boot up. And the second should be set to 1, and so forth.
- $\triangleright$  At most cases, Linux will initialize PCI devices according to their slot order. The slot nearest to the CPU will be initialized firstly and the far end slot will be initialized at last. That is to say, the card which is nearest to the CPU ID should be set to 0 if there is more than one D410P/DE410P on your machine.

 $\overline{9}$ 

## <span id="page-10-0"></span>**2.3 Slot compatibility**

D410P/DE410P is compatible with 32-bit 5.0V PCI slot, 64-bit 3.3V PCI slot or 64-bit 5.0V PCI slot except PCI-E slot; you should confirm your slot type and insert D410P/DE410P into any type of PCI slot as previously described.

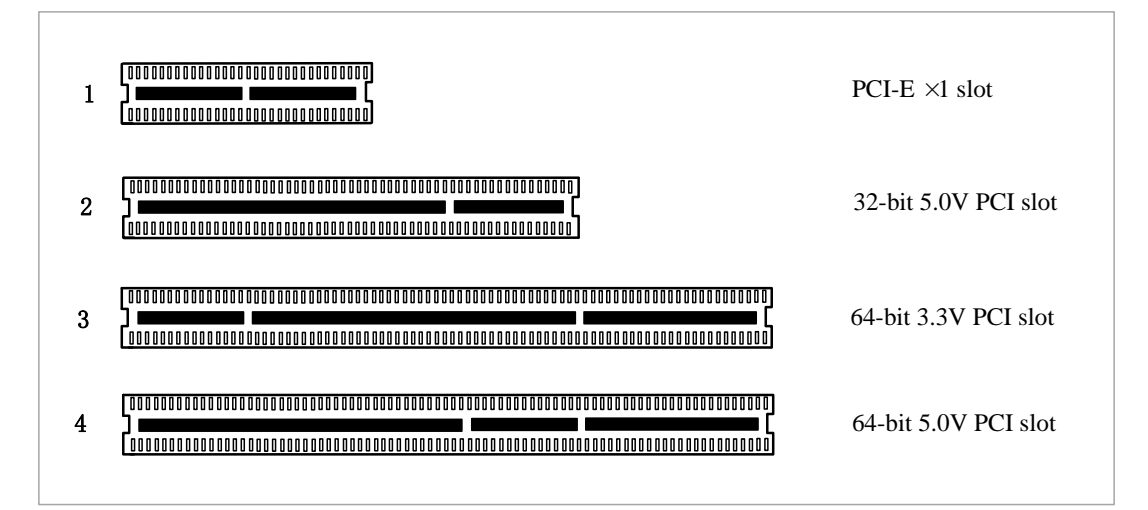

**Figure 2 PCI-E and PCI slot**

## <span id="page-10-1"></span>**2.4 Timing cable**

If you have just one card in the system, all channels on that card have already run under the same clock source, so timing cable is unnecessary. But if there are more than one card, using timing cable has some advantages. Before using the clock line, each card works on its own clock, therefore precision of the clock is limited; each card will send /receive voice data at different speeds. In voice usage, this small issue can be omitted, but in data communication such as Fax/Modem, it will cause

# **OpenVox**

big problems. Data loss will cause communication broken or fax broken. Timing cable will force all cards to work at the same clock source, send data at the same speed, as a result no data will lost.

If you found J914 (input) and J915 (output) interfaces on the card, it means the card supports clock line, for details, please refer to **[HERE](http://bbs.openvox.cn/viewthread.php?tid=874&extra=page%3D1)**.

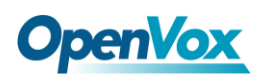

## <span id="page-12-0"></span>**Chapter 3 Software Installation and Configuration**

D410P/DE410P supports DAHDI software driver on Linux. To make full use of D410P/DE410P, you should download, compile, install and configure Libpri, DAHDI and Asterisk.

## <span id="page-12-1"></span>**3.1 Download**

DAHDI software packages are available on OpenVox official website or Digium. Some patches should be added while the driver source is from Digium, therefore, it is recommended that downloading the DAHDI driver package from OpenVox official website.

Gain DAHDI source package from OpenVox:

*[http://downloads.openvox.cn/pub/drivers/dahdi-linux-complete/openvox\\_](http://downloads.openvox.cn/pub/drivers/dahdi-linux-complete/openvox_dahdi-linux-complete-current.tar.gz) [dahdi-linux-complete-current.tar.gz](http://downloads.openvox.cn/pub/drivers/dahdi-linux-complete/openvox_dahdi-linux-complete-current.tar.gz)*

Get Asterisk software package from Digium official website:

*[http://downloads.asterisk.org/pub/telephony/asterisk/releases/asterisk-1.8](http://downloads.asterisk.org/pub/telephony/asterisk/releases/asterisk-1.8.5.0.tar.gz)*

*[.5.0.tar.gz](http://downloads.asterisk.org/pub/telephony/asterisk/releases/asterisk-1.8.5.0.tar.gz)*

Get Libpri software package from Digium official website:

*[http://downloads.asterisk.org/pub/telephony/libpri/releases/libpri-1.4.11.](http://downloads.asterisk.org/pub/telephony/libpri/releases/libpri-1.4.11.5.tar.gz) [5.tar.gz](http://downloads.asterisk.org/pub/telephony/libpri/releases/libpri-1.4.11.5.tar.gz)*

Execute the following commands under the directory of /usr/src/ in

# **OpenVox**

generally, the former two below are used for downloading these two packages and the later two are for unzipping them.

**#\_wget[\\_http://downloads.openvox.cn/pub/drivers/da](http://downloads.openvox.cn/pub/drivers/dahdi-linux-complete/openvox_dahdi-linux-complete-current.tar.gz) [hdi-linux-complete/openvox\\_dahdi-linux-complete-c](http://downloads.openvox.cn/pub/drivers/dahdi-linux-complete/openvox_dahdi-linux-complete-current.tar.gz) [urrent.tar.gz](http://downloads.openvox.cn/pub/drivers/dahdi-linux-complete/openvox_dahdi-linux-complete-current.tar.gz)**

**#\_wget[\\_http://downloads.asterisk.org/pub/telephon](http://downloads.asterisk.org/pub/telephony/asterisk/releases/) [y/asterisk/releases/a](http://downloads.asterisk.org/pub/telephony/asterisk/releases/)sterisk-1.8.5.0.tar.gz**

**#\_wget[\\_http://downloads.asterisk.org/pub/telephon](http://downloads.asterisk.org/pub/telephony/libpri/releases/libpri-1.4.11.5.tar.gz)**

**[y/libpri/releases/libpri-1.4.11.5.tar.gzt](http://downloads.asterisk.org/pub/telephony/libpri/releases/libpri-1.4.11.5.tar.gz)ibpri-1.**

**#\_tar\_-xvzf\_openvox\_dahdi-linux-complete-current. tar.gz**

**# tar –xvzf asterisk-1.8.5.0.tar.gz**

**# tar –xzvf libpri-1.4.11.5.tar.gz**

## <span id="page-13-0"></span>**3.2 Installation**

### **1. Hardware detection**

#### **# lspci –vvvv**

Check the outcome and confirm your system has recognized

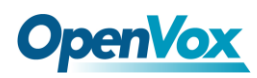

D410P/DE410P. If it has been recognized, **"**communication controller**"**

will be displayed in the output information like that:

**01:02.0 Communication controller: Digium, Inc. Wildcard TE410P/TE412P quad-span T1/E1/J1 card 3.3V (rev 02) Control: I/O+ Mem+ BusMaster+ SpecCycle- MemWINV- VGASnoop- ParErr- Stepping- SERR- FastB2B- Status: Cap- 66MHz- UDF- FastB2B- ParErr- DEVSEL=medium >TAbort- <TAbort- <MAbort- >SERR- <PERR- Latency: 32 Interrupt: pin A routed to IRQ 225 Region 0: Memory at dcdffc00 (32-bit, non-prefetchable) [size=128]**

**Figure 3 Hardware detection**

If D410P/DE410P is not recognized by the system, you have to power off and take out the card, then try to insert it into other PCI slot.

#### **2. Software installation**

Some dependencies are crucial. If any of them is absent, the software installation process would not go through successfully. Let's run **"**yum install XX**"** (XX stands for the dependency's name) to check the availability of dependencies.

**# yum install bison** 

- **# yum install bison-devel**
- **# yum install ncurses**
- **# yum install ncurses-devel**
- **# yum install zlib**

14

**TEXT** 

# **OpenVox**

- **# yum install zlib-devel**
- **# yum install openssl**
- **# yum install openssl-devel**
- **# yum install gnutls-devel**
- **# yum install gcc**
- **# yum install gcc-c++**
- **# yum install libxml2**
- **# yum install libxml2-devel**

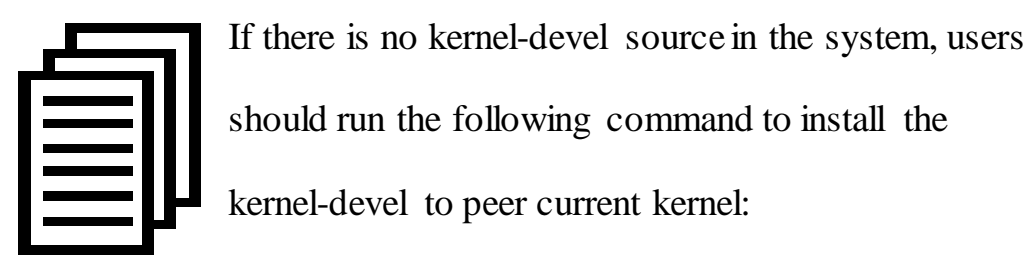

#### **# yum install kernel-devel-`uname –r`**

While if there is no matched kernel-devel found, you should download matched RPM package to install it, or execute the following command to update to the latest and stable kernel version:

#### **# yum install kernel kernel-devel**

After installed, please reboot your machine to apply the new kernel and install the dependencies. If the dependency has been installed, system indicates that nothing to do which means you could go to next one directly. Otherwise, the system will keep on installing it.

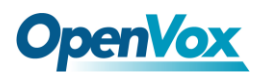

Among Libpri, DAHDI and Asterisk, let's install libpri firstly. Please execute those commands under the directory of /usr/src/ in generally:

```
# cd libpri-XX
```
**# make**

**# make install** 

Change to the directory of dahdi-linux-complete-XX (XX represents DAHDI version), then perform commands one by one to install DAHDI.

```
# cd /usr/src/dahdi-linux-complete-XX
```
**# make**

```
# make install
```

```
# make config
```
**Caution:** If there is something wrong after **"**make**"**, please refer to **[HERE](http://bbs.openvox.cn/viewthread.php?tid=1557&extra=page%3D1)**. In the url link, the moderator introduces you a method how to patch. After patching,

save your changes and exit. Then run **"**make**"** again, if successfully done, it is time for you to install Asterisk.

Please operate those commands to install Asterisk.

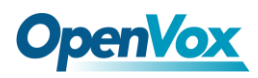

- **# cd asterisk-1.8.5.0**
- **# ./configure**
- **# make**
- **# make install**
- **# make samples**

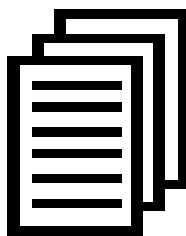

**"**make samples**"** will install the standard

sample [configuration](http://www.voip-info.org/wiki/view/Asterisk+config+files) file in the directory /etc/asterisk. As a freshman, you should perform **"**make samples**"**, that is to

say, it is unnecessary to perform **"**make samples**"** every time. Because once performed, it will cover the old sample configuration files you have installed.

### <span id="page-17-0"></span>**3.3 Configuration**

#### **1. Driver loading**

After compiling and installing DAHDI and Asterisk, please load the driver by running:

- **# modprobe dahdi**
- **# modprobe wct4xxp**
- **# dahdi\_genconf**

# **OpenVox**

If there is any error, please trace the cause. Until all errors are clear up, you could execute **"**dahdi\_genconf**"** again, and then go to the next step. By running **"**dahdi\_genconf**"**, it will generate /etc/dahdi/system.conf and etc/asterisk/dahdi-channels.conf automatically. Checking whether the generated files information agrees with your hardware setup, if not, you should modify to your specific requirements. Do not forget to confirm dahdi-channels.conf is included in chan\_dahdi.conf, if not, run command:

## **# echo "#include dahdi-channels.conf" >> /etc/asterisk/chan\_dahdi.conf**

A part of system.conf which is one of the basic channel configuration files is displayed.

<u>a ma</u>

# **OpenVox**

*i* span 1: TR4/01<br>  $\beta$  man 1: (1949/201) "Texac (FCI) card 0<br>
Span 1 · (1949/201) ."Texac , helb, are<br>
phenon-16 ...<br>
behearach last map 2: 115, 17-31<br>
cendented behannels -15, 17-31<br>
cendented behannels -15, 17-31<br>
esh

**Figure 4 A part of system.conf**

#### **2. Country mode modification**

In order to match your country pattern, you need to change parameters

loadzone and defaultzone to your country. For example, your system is in

CHINA, you would like them change to:

**loadzone = cn** 

**defaultzone = cn** 

n an

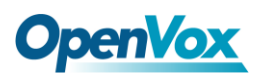

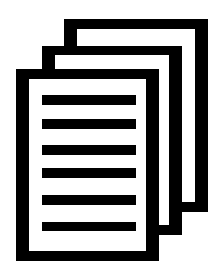

Some zonedata is available in the file

.. /dahdi-XX/tools/zonedata.c, you can refer to it to match your country mode. Meanwhile, you also need to modify another parameter which is in file

/etc/asterisk/indications.conf.

#### **country=cn**

A part of file /etc/asterisk/dahdi-channels.conf is showed as below.

(Modification, if it is not agree with the hardware setup)

```
; Span 1: TE4/0/1 "T4XXP (PCI) Card 0 Span 1" (MASTER) group=0,11 context=from-pstn switchtype = euroisdn signalling = pri_cpe channel => 1-15,17-31 context = default group = 63 ; Span 2: TE4/0/2 "T4XXP (PCI) Card 0 Span 2" group=0,12 context=from-pstn switchtype = euroisdn signalling = pri_cpe channel => 32-46,48-62 context = default group = 63
```
**Figure 5 A part of dahdi-channels.conf**

After modifying the country mode, please execute the following

command:

**The Contract of Street** 

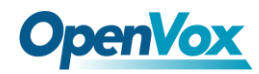

**# dahdi\_cfg –vvvvvv**

The command is used for reading and loading parameters in the

configuration file system.conf and writing to the hardware. A part of

outputs are showed in the following figure.

```
[root@localhost asterisk-1.8.5.0]# dahdi_cfg -v DAHDI Tools Version – 2.6.1 DAHDI Version: 2.6.1 Echo Canceller(s): MG2 Configuration ====================== SPAN 1: CCS/HDB3 Build-out: 0 db (CSU)/0-133 feet (DSX-1) SPAN 2: CCS/HDB3 Build-out: 0 db (CSU)/0-133 feet (DSX-1) SPAN 3: CCS/HDB3 Build-out: 0 db (CSU)/0-133 feet (DSX-1) SPAN 4: CCS/HDB3 Build-out: 0 db (CSU)/0-133 feet (DSX-1) 124 channels to configure. Setting echocan for channel 1 to mg2 Setting echocan for channel 2 to mg2 Setting echocan for channel 3 to mg2 Setting echocan for channel 4 to mg2 Setting echocan for channel 5 to mg2 Setting echocan for channel 6 to mg2 Setting echocan for channel 7 to mg2 Setting echocan for channel 8 to mg2 Setting echocan for channel 9 to mg2 Setting echocan for channel 10 to mg2 Setting echocan for channel 11 to mg2 Setting echocan for channel 12 to mg2 Setting echocan for channel 13 to mg2 Setting echocan for channel 14 to mg2 Setting echocan for channel 15 to mg2 .....
.....
Setting echocan for channel 120 to mg2 Setting echocan for channel 121 to mg2 Setting echocan for channel 122 to mg2 Setting echocan for channel 123 to mg2 Setting echocan for channel 124 to mg2
```
**Figure 6 Channel map**

#### **3. Asterisk initiation**

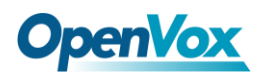

#### **# asterisk –vvvvvvvgc**

If Asterisk is already activate, run **"**asterisk –r**"** instead. In the CLI,

please run the following command:

**localhost\*CLI> dahdi show channels**

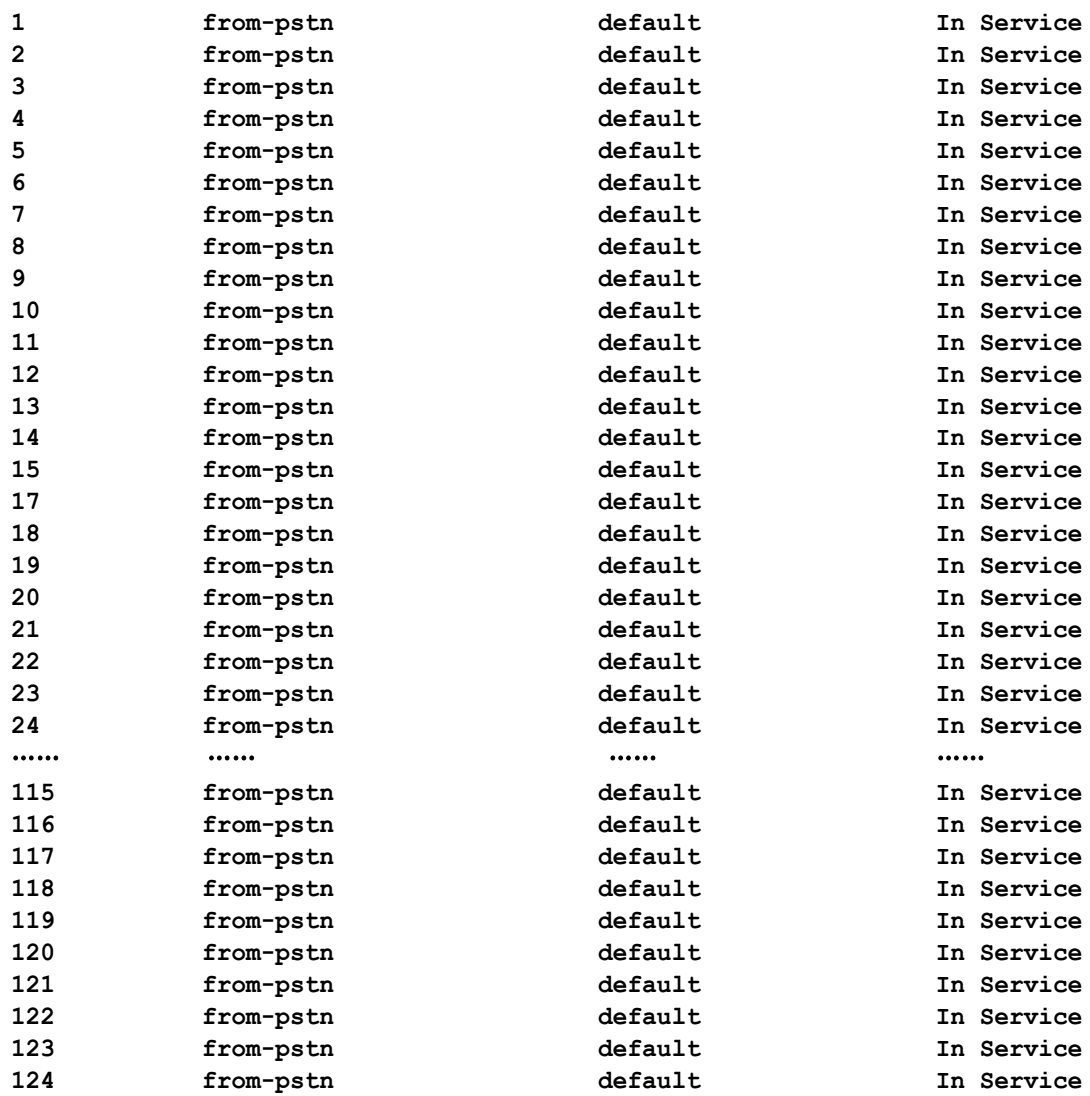

**Figure 7 channels show**

#### If DAHDI channels are found, it means they have been loaded into

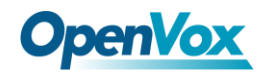

Asterisk. You are going to edit dialplan by your requirements.

#### **4. Dialplan edit**

Users must make sure that the context **"**from-pstn**"** and **"**from-internal**"**

are in extensions.conf, here a simple example is given:

#### **# vim /etc/asterisk/extensions.conf**

```
[from-pstn] exten => s,1,Answer() exten => s,n,Playback(cc_welcome) exten => s,n,Hangup()
[from-internal] exten => _X.,1,Dial(dahdi/g0/${EXTEN}) exten => _X.,n,Hangup
```
**Figure 8 dial plan**

#### **Additional function**

Users should run command **"**cat /proc/interrupts**"** to check

D410P/DE410P has independent interrupt. If it shares interrupt with other

device, it may cause some problems even cannot work normally. Or you

can see if the EC module is working as follows:

**[root@localhost asterisk-1.8.5.0]# dmesg | grep VPM VPM450: echo cancellation for 128 channels wct4xxp 0000:01:02.0: VPM450: hardware DTMF disabled. wct4xxp 0000:01:02.0: VPM450: Present and operational servicing 4 span(s) VPM450: echo cancellation for 128 channels wct4xxp 0000:01:02.0: VPM450: hardware DTMF disabled. wct4xxp 0000:01:02.0: VPM450: Present and operational servicing 4 span(s)**

**Figure 9 EC module show**

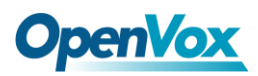

## <span id="page-24-0"></span>**Chapter 4 Reference**

[www.openvox.cn](http://www.openvox.cn/) [www.digium.com](http://www.digium.com/) [www.asterisk.org](http://www.asterisk.org/) [www.voip-info.org](http://www.voip-info.org/) [www.asteriskguru.com](http://www.asteriskguru.com/)

### **Tips**

Any questions during installation, please consult in our forum or look up for answers from the following websites:

**[Forum](http://bbs.openvox.cn/)**

**[wiki](http://wiki.openvox.cn/index.php/%E9%A6%96%E9%A1%B5)**

## <span id="page-25-0"></span>**Appendix A Specifications**

#### **• Weight and size**

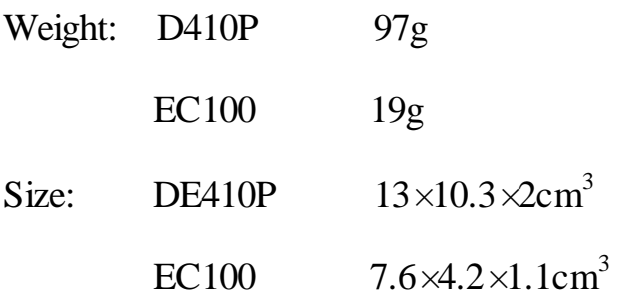

#### • **Interfaces**

RJ48 connector

PCI Bus: 3.3V or 5V bus slot, PCI 2.2 or above

Four T1/E1/J1 ports with PCI interface for high performance voice and

data applications

#### • **Environments**

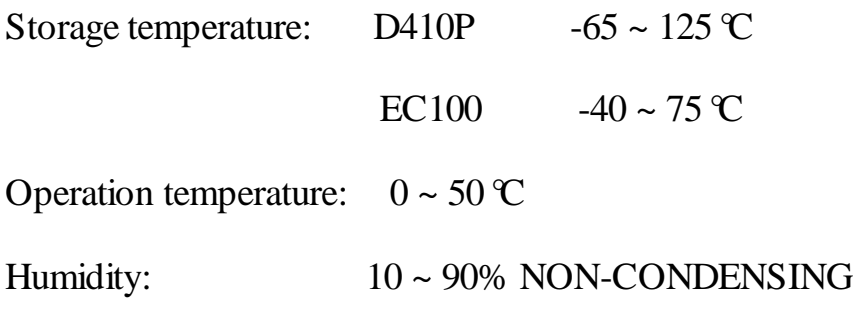

#### • **Power consumption**

Voltage: 3.3V, 5V

Power: 2.6W Minimum, 3.9W Maximum at 3.3 V or 5 V

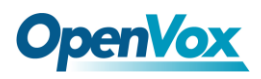

## • **Hardware and software requirements**

RAM 128 + MB

Linux kernel 2.4.X or 2.6.X

CPU 800+ MHZ

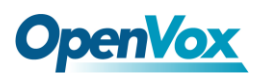

## <span id="page-27-0"></span>**Appendix B Jumper and Switch Settings**

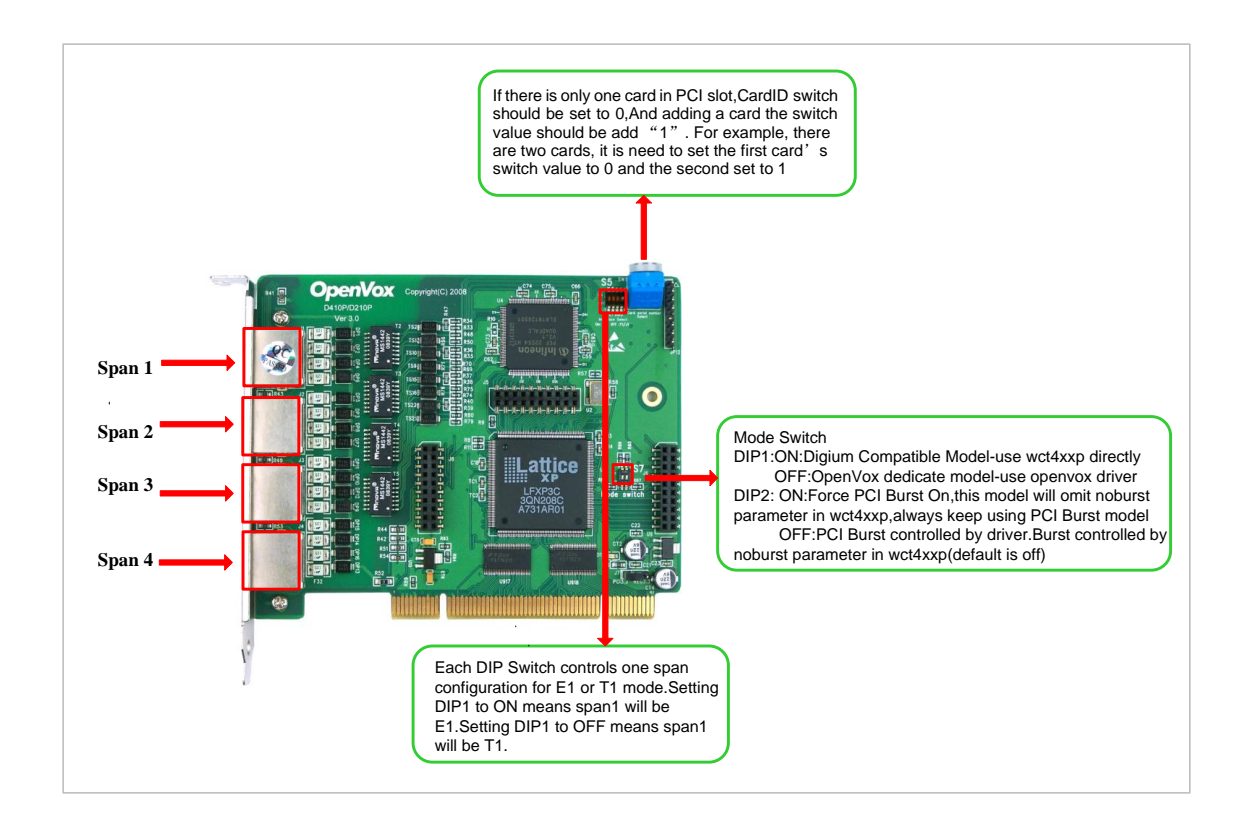